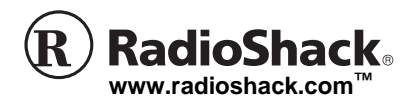

#### OWNER'S MANUAL — Please read before using this equipment.

Thank you for purchasing a RadioShack DigiTraveler™. Your DigiTraveler receiver system features DeLorme mapping software. Your receiver lets you take advantage of the Global Positioning System (GPS) to locate your position on the globe, provide constant feedback regarding your position, trace your travel, and monitor your speed, direction, and elevation. Your receiver is easy to use and lets you work with GPS in an integrated mapping environment.

Be sure to read and print the software User's Guide included on the DeLorme software discs.

## **FCC Declaration of Conformity**

This device complies with Part 15 of the FCC Rules. Operation is subject to the following two conditions: (1) this device may not cause harmful interference, and (2) this device must accept any interference received, including interference that may cause undesired operation.

Product: Personal GPS Navigation System Model: 20-1601 Responsible Party: RadioShack 100 Throckmorton Fort Worth, TX 76102 Phone: 817-415-3200

### The FCC Wants You to Know

This equipment has been tested and found to comply with the limits for a Class B digital device, pursuant to Part 15 of the FCC Rules. These limits are designed to provide reasonable protection against harmful interference in a residential installation. This equipment generates, uses and can radiate radio frequency energy and, if not installed and used in accordance with the instructions, may cause harmful interference to radio communications. However, there is no guarantee that interference will not occur in a particular installation. If this equipment does cause harmful interference to radio or television reception, which can be determined by turning the equipment off and on, the user is encouraged to try to correct the interference by one or more of the following measures:

- Reorient or relocate the receiving antenna.
- Increase the separation between the equipment and receiver.
- Connect the equipment into an outlet on a circuit different from that to which the receiver is connected.
- Consult your local RadioShack store or an experienced radio/TV technician for help.
- If you cannot eliminate the interference, the FCC requires that you stop using your receiver.

Changes or modifications not expressly approved by RadioShack may cause interference and void the user's authority to operate the equipment.

# **CARE**

Keep the receiver dry; if it gets wet, wipe it dry immediately. Use and store the receiver only in normal temperature environments. Handle the receiver carefully; do not drop it. Keep the receiver away from dust and dirt, and wipe it with a damp cloth occasionally to keep it looking new.

If your receiver is not performing as it should, take it to your local RadioShack store for assistance. Modifying or tampering with the receiver's internal components can cause a malfunction and invalidate its warranty and void your FCC authorization to operate it.

# **INSTALLING THE DELORME SOFTWARE**

DigiTraveler<sup>™</sup>

- 1. Close all open programs.
- 2. Insert the Installation disc into your CD-ROM drive. Setup begins automatically.

If the Autorun feature is turned off, go to the **Start** menu and select **Run**. In the command line text box, type **D:\Setup** (if **D** is not the CD-ROM drive, insert the correct drive's letter) and then click **OK**.

3. Follow the on-screen instructions to complete the installation and restart your computer.

Once installation is complete, follow the steps below to use your GPS receiver with the mapping program installed on your PC or PDA.

**VEHICLE'S DRIVER SHOULD NEVER OPERATE THE CONTROLS OF THE DIGITRAVELER WHILE DRIVING** – either let a passenger operate, establish directions prior to driving, or use the verbal feature alone. Familiarize yourself with the DigiTraveler prior to initial road use.

#### **USE CARE IN LOCATING THE DIGITRAVELER IN YOUR VEHICLE.**

- Do not block the driver's vision.
- Do not place near an airbag.
- Do not place where, if abruptly detached, the DigiTraveler could injure persons.

# **LAPTOP EDITION SETUP**

- 1. Insert one end of the connection cable into the receiver's port and the other end into an available serial port on your laptop computer.
- 2. Insert the Program Data disc into your CD drive.
- 3. Open the DeLorme Street Atlas USA® 2003 - RSE program.

### 4. Select the **GPS** tab and click **Settings**.

- 5. Under Edit Settings, click **Device**.
	- Set Device to **RadioShack DigiTraveler**.
	- Set Port to **COM1**.
	- Set Settings to **4800**,**8**,**N**,**1**.
- 6. Click **Done**.
- 7. Under GPS Options:, check the desired options:
	- **Auto Rotate Map**.
	- **Auto Start GPS**.
- 8. Click **Start GPS**. The receiver's green LED lights.

# **HANDHELD PDA EDITION SETUP**

Handheld PDA software installation requires a desktop or laptop PC. Your receiver comes with cable assemblies that are compatible with handheld units featuring the Palm Universal Connector (PUC). If your PDA does not feature the PUC, an additional cable assembly is required.

- 1. Using the proper cable assembly for your PDA (available from RadioShack), plug one end of the connection cable into the receiver.
- 2. Connect the other end of the cable into the PDA serial port.
- 3. Open the XMap® Handheld Street Atlas USA® - RSE program.
- 4. Select the **GPS** tab.
- 5. Click **Settings**.
	- Set State: to XX (the 2 letter State abbreviation of your current location).
	- Set Device: to **RadioShack DigiTraveler**.
	- Set Comport: to **com 1** (Pocket PC only).

**© 2002 RadioShack Corporation. All Rights Reserved.**

**used by RadioShack Corporation. Street Atlas USA 2003© 2002 and XMap Handheld Street Atlas USA © 2002 DeLorme.** 

**20-1601/1602**

 $\widehat{\oplus}$  $\Theta$  $\bigoplus$  $\bullet$   $\bullet$   $\bullet$ 

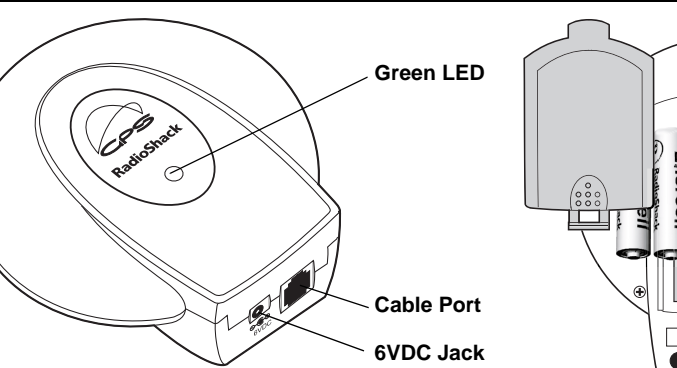

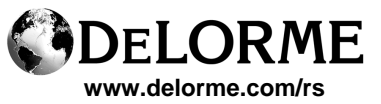

# SPECIFICATIONS

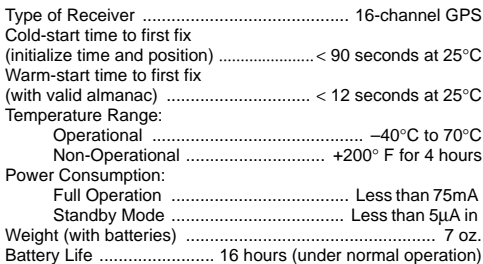

Specifications are typical; individual units might vary. Specifications are subject to change and improvement without notice.

### $\bigwedge$  warning  $\bigwedge$

Dispose of old batteries promptly and properly. Do not burn or bury them.

## **WE CAUTION WE**

#### **Using Vehicle Battery Power**

- You must use a power source that supplies 6V DC and delivers at least 100 mA. Its center tip can be set to negative or positive and its plug must fit the receiver's **6V DC** jack. Using an adapter that does not meet these specifications could damage the receiver or the adapter. **!**
- Always connect the DC adapter to the receiver before you connect it to the power source. When you finish, disconnect the adapter from the power source before you disconnect it from the receiver.

#### **Installing Batteries**

- Use only fresh batteries of the required size and recommended type.
- Do not mix old and new batteries, different types of batteries (standard, alkaline, or rechargeable), or rechargeable batteries of different capacities.
- If you do not plan to use the receiver with batteries for a week or more, remove the batteries. Batteries can leak chemicals that can destroy electronic parts.

**Limited Ninety-Day Warranty**<br>This product is warranted by RadioShack against manufacturing defects in material and work-<br>manship under normal use for ninety (90) days from the date of purchase from RadioShack com-<br>pany-ow WARRANTIES, INCLUDING THOSE OF MERCHANTABILITY AND FITNESS FOR A PARTICU-LAR PURPOSE, ARE LIMITED IN DURATION TO THE DURATION OF THE WRITTEN LIMITED WARRANTIES CONTAINED HEREIN. EXCEPT AS PROVIDED HEREIN, RadioShack SHALL HAVE NO LIABILITY OR RESPONSIBILITY TO CUSTOMER OR ANY OTHER PERSON OR<br>DIRECTLY BY USE OR PERFORMANCE OF THE PRODUCT OR ARISING OUT OF ANY<br>BREACH OF THIS WARRANTY, INCLUDING, BUT NOT LIMITED TO, ANY DAMAGES RE-<br>BREACH OF T EVEN IF RadioShack HAS BEEN ADVISED OF THE POSSIBILITY OF SUCH DAMAGES. Some states do not allow limitations on how long an implied warranty lasts or the exclusion or lim-itation of incidental or consequential damages, so the above limitations or exclusions may not apply to you.

In the event of a product defect during the warranty period, take the product and the RadioShack<br>sales receipt as proof of purchase date to any RadioShack store. RadioShack will, at its option,<br>and sales receipt as proof

product made after the expiration of the warranty period.<br>This warranty does not cover: (a) damage or failure caused by or attributable to acts of God,<br>abuse, accident, misuse, improper or abnormal usage, failure to follow

RadioShack Customer Relations, 200 Taylor Street, 6th Floor, Fort Worth, TX 76102

#### **DELORME WARNING, WARRANTIES, DISCLAIMER**

**Warning:** THE MAPPING PROGRAM IS SUITABLE AND INTENDED ONLY FOR GENERAL VISUAL REFERENCE USE. IT SHOULD NOT BE USED FOR ANY PURPOSE REQUIRING exact measurement of distance or direction, or for precision in Address<br>Location or in the depiction of geographic features. Routing directions<br>Should Be used only as a travel aid and must always be visually verified<br>By th

Disclaimer of Warranty on Software: DeLorme does not warrant the completeness or accuracy<br>of the mapping program, or that its use will meet the customer's needs, or that its use will be<br>uninterrupted or erro-free. THE MAPP OR ANY OTHER PERSON OR ENTITY FOR ANY SPECIAL, INDIRECT, INCIDENTAL OR CONSEQUENTIAL DAMAGES, INCLUDING, BUT NOT LIMITED TO, LOSS OF REVENUES OR PROFITS, EVEN IF DELORME HAS BEEN ADVISED OF THE POSSIBILITY OF SUCH DAMAGES.

- The Coords: box automatically defaults to your location.
- 6. Click **OK**.
- 7. Install the receiver in the provided dashboard mounting kit ensuring the receiver has a clear view of the sky.
- 8. Select the **GPS** tab on your PDA and click **Connect**.
- 9. Initialize the receiver as outlined in the Help for the DeLorme mapping program. The receiver's green LED lights.

# **POWERING YOUR RECEIVER**

### **Using Vehicle Battery Power**

You can power your receiver from a vehicle's 12V power source (such as cigarette-lighter socket) using a RadioShack 6V, 100 mA DC adapter and a size B Adaptaplug™ adapter (neither supplied). Both are available at your local RadioShack store or online at www.radioshack.com.

- 1. Attach the Adaptaplug to the adapter's cord with the tip set to negative or positive  $(-$  or  $+$ ).
- 2. Insert the barrel plug into the receiver's **6V DC** jack.
- 3. Plug the other end of the adapter into the power source.

### **Installing Batteries**

You can power your receiver with three AAA batteries (not supplied). For optimum performance, we recommend RadioShack alkaline batteries. ...

- 1. Slide the battery compartment cover toward the top of the receiver and lift it off.
- 2. Place the batteries in the compartment as indicated by the polarity symbols (+ and –) marked inside. All three batteries install in the same direction.
- 3. Replace the cover.

Under normal operating conditions, the batteries last approximately 16 hours. When the receiver stops operating properly, replace the batteries.  $\triangle \boldsymbol{\mathscr{F}}$ 

# **FREQUENTLY ASKED QUESTIONS**

**Q:** My receiver is not operating properly.

**A:** Check to be sure that:

12/99

- all cables are properly secured.
- all components have adequate power.
- the batteries are fresh.
- the GPS receiver has a clear view of the sky (buildings, mountains, and heavy foliage may block your satellite reception).

• mapping software is running properly.

If all the above conditions have been satisfied and the receiver is still not operating properly:

- Replace the three AAA batteries in the receiver and try again.
- Reinstall and run the software program. Document any messages displayed.

#### **Q:** No GPS device is detected.

**A:** Check to be sure the green LED on the GPS illuminated when trying to acquire GPS signals.

#### If the LED is not lit:

- Is the data cable securely connected between the receiver and the PDA/ laptop?
- Do you have a good power source?
- Are the batteries fresh, or is the adapter cable securely plugged in?

#### If the LED is lit:

- Move the GPS outdoors and away from heavy foliage and obstructions.
- Weather conditions such as thunder, lightning, and heavy cloud coverage may cause temporary satellite reception blockage.
- Check to be sure your PDA or PC settings are correct.

#### **Q:** How do I get maps on my PDA?

- **A:** Use the Microsoft ActiveSync or HotSync program from your PC to link the PDA and the PC.
	- 1. Select a map from the DeLorme XMap ® Handheld Street Atlas USA ® - RSE software on your PC.
	- 2. Select the **Handheld Export** tab.
	- 3. Click the  $\Delta$  tool and select the desired grids on the map.
	- 4. Name the map, and click **Exchange**.
	- 5. Select the Device Type: and Object Type:.
- 6. Click **Prepare for Sync**, click **Finish**, and sync the PDA and the PC.
- 7. Open the DeLorme software on the PDA.

#### **Q:** How do I display a map on my PDA?

- **A:** Open the DeLorme software on the PDA.
	- 1. Select the **Data** tab.
- 2. Click **Maps**.
- 3. Highlight the desired map.
- 4. Click **Go To** to view the map.

For answers to additional software-related questions, see the online help file or readme.txt file included with your software, or visit www.delorme.com/rs.

Free Manuals Download Website [http://myh66.com](http://myh66.com/) [http://usermanuals.us](http://usermanuals.us/) [http://www.somanuals.com](http://www.somanuals.com/) [http://www.4manuals.cc](http://www.4manuals.cc/) [http://www.manual-lib.com](http://www.manual-lib.com/) [http://www.404manual.com](http://www.404manual.com/) [http://www.luxmanual.com](http://www.luxmanual.com/) [http://aubethermostatmanual.com](http://aubethermostatmanual.com/) Golf course search by state [http://golfingnear.com](http://www.golfingnear.com/)

Email search by domain

[http://emailbydomain.com](http://emailbydomain.com/) Auto manuals search

[http://auto.somanuals.com](http://auto.somanuals.com/) TV manuals search

[http://tv.somanuals.com](http://tv.somanuals.com/)